# CrossFire™ MX1b

## CANopen Slave Developers Guide

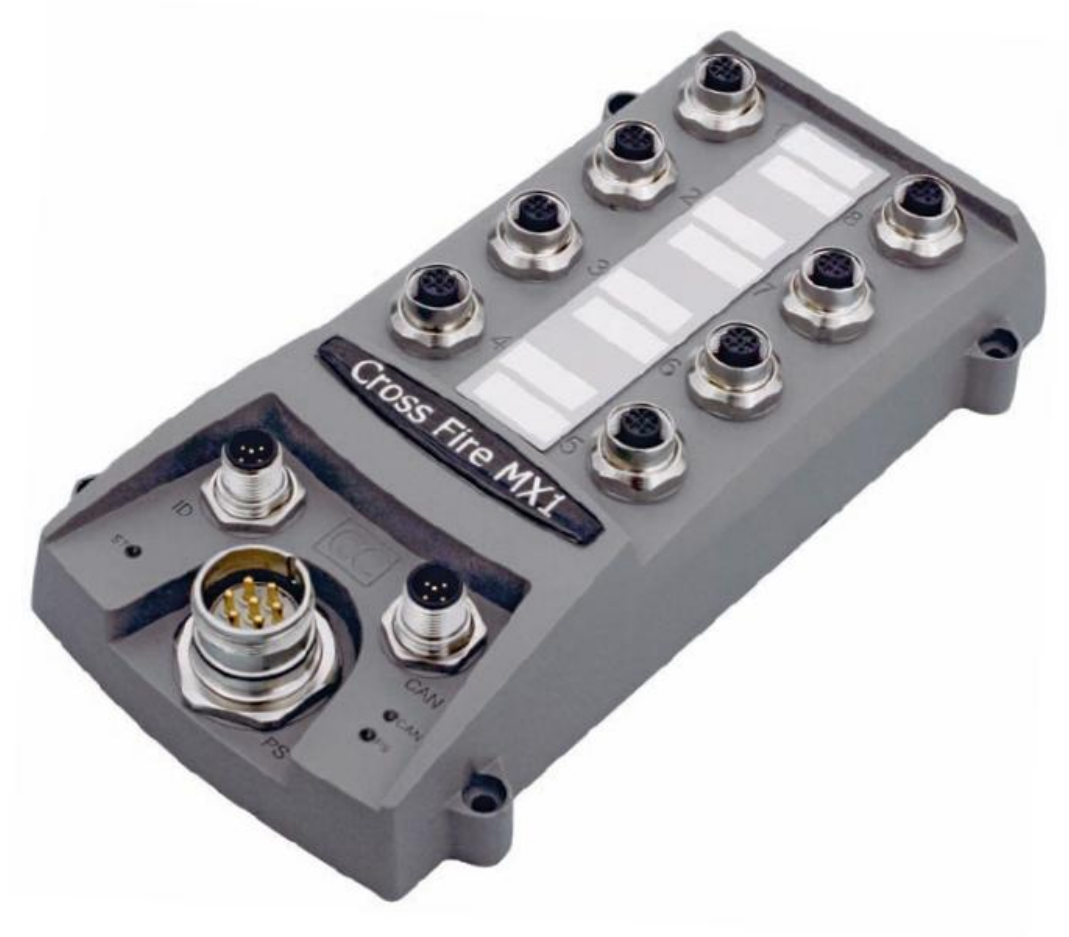

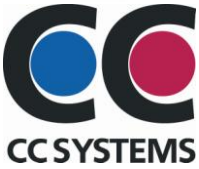

## **Table of Contents**

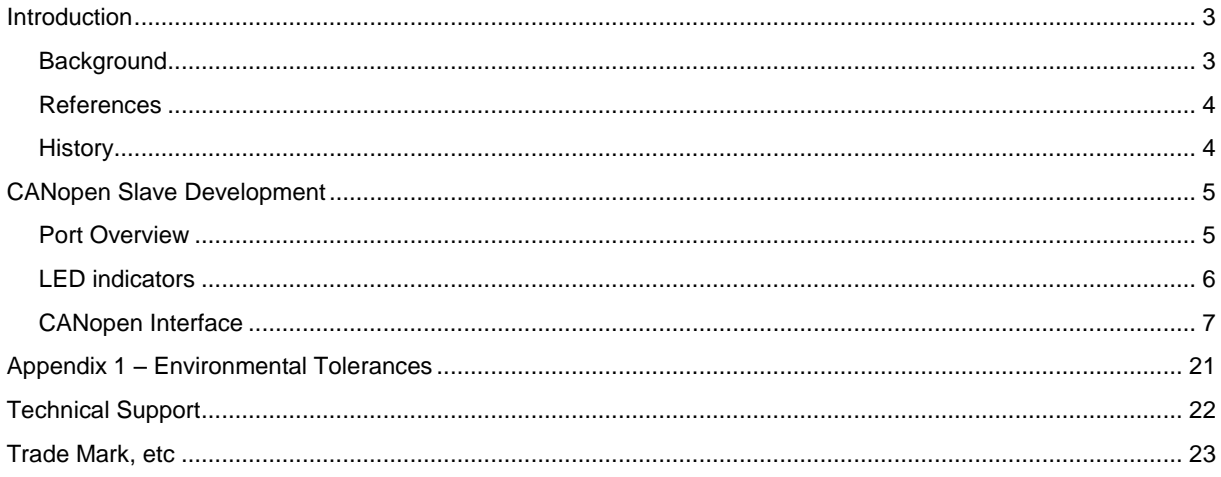

## <span id="page-2-0"></span>Introduction

### <span id="page-2-1"></span>Background

The CrossFire™ MX1b is a CAN bus node, and by configuring the node properties, the module can be set up to automatically send and receive I/O to and from the CAN bus network.

The CrossFire™ MX1b supports the CANopen protocol: one of the leading protocols used for CAN bus networks.

This document describes how the CrossFire™ MX1b CANopen node should be used. The reader should be familiar with the CANopen standard in order to fully understand the manual.

### <span id="page-3-0"></span>**References**

<span id="page-3-1"></span>CAN in Automation - CANopen standard: [http://www.can-cia.org](http://www.can-cia.org/)

### **History**

**Rev Date**<br>1.0 2008 1.0 2008-09-01

## <span id="page-4-0"></span>CANopen Slave Development

### <span id="page-4-1"></span>Port Overview

The CrossFire™ MX1b is highly configurable. The configuration can be changed by writing to the object dictionary in the Manufacturer-Specific Profile Area (0x2000 to 0x5FFF).

#### **ID Interface**

The node id is configurable via the ID connector unless the ports are configured as analog or digital inputs.

#### **ID Interface Lookup Table**

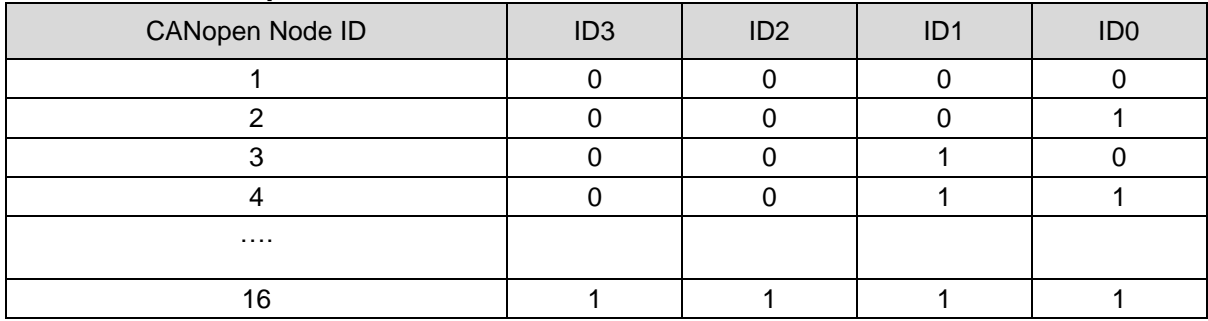

**State 0 is reached by wiring corresponding ID pin to pin 3 (GND)** 

**State 1 is reached by leaving corresponding ID pin disconnected.** 

#### **Analog Inputs**

There are three types of Analog Inputs available on the CrossFire™ MX1b. Only ports 9 through 16 are configured by default. Ports 17 through 20 must be reconfigured in the object dictionary (index 0x2000) in order to be used as Analog Inputs.

#### **Digital Inputs**

There are three types of Digital Inputs available on the CrossFire™ MX1b. Only ports 17 to 20, however, are available by default. The desired ports must therefore be reconfigured as Digital Inputs in order to be used (See object dictionary, index 0x2000). Digital Input Types 1 and 2 have a software selectable voltage range.

#### **Digital ON/OFF Outputs**

None of the ports are configured as Digital Outputs by default, and must therefore be configured in the object dictionary (index 0x2000) in order to be used.

#### **PWM Outputs (Regulated & Non-Regulated)**

There are two types of PWM outputs, namely Regulated and Non-Regulated PWM Outputs. The Non-regulated PWM Outputs are not enabled by default. In order to enable them, the corresponding ports must be configured as Analog Outputs by writing an SDO to the object dictionary (address 0x2000).

#### **Pulse Counter / Shaft Encoder Inputs**

<span id="page-4-2"></span>By default, these Inputs are not available. In order to use these inputs, reconfigure the ports in the object dictionary at index 0x2000.

## LED indicators

#### **LED indicators**

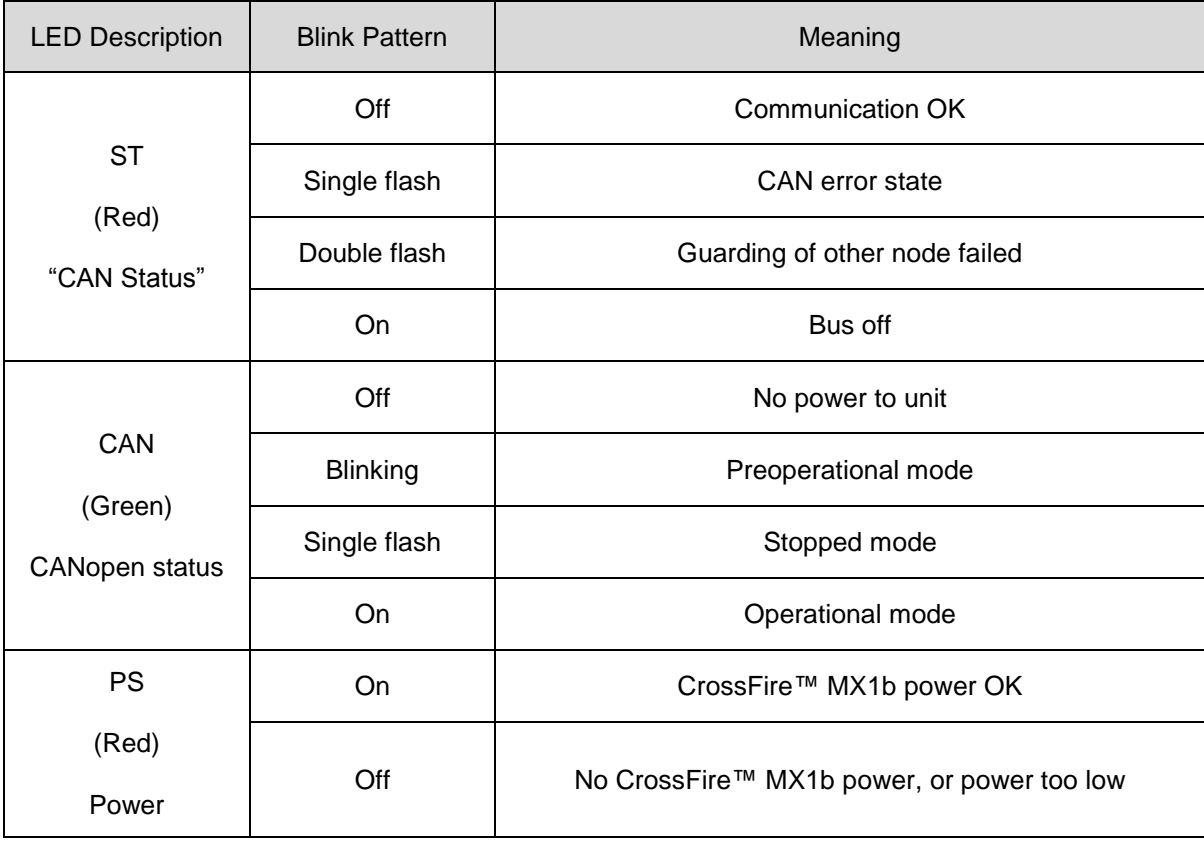

### CANopen Interface

#### <span id="page-6-0"></span>**Overview:**

- The CrossFire™ MX1b supports the CANopen protocol.  $\rangle$
- $\sum$ The default CANopen Node ID is 0.
- **M** However, during the preoperational stage, the Node ID pins will be read.
- If no pins have been tied to GND then the Node ID will be set to 16.
- **The default baudrate is 125 kbits/s**
- $\rangle$ The CrossFire™ MX1b supports both heartbeat and node guarding.
- **D** The CrossFire™ MX1b is an NMT slave device. It is a heartbeat producer.
- **D** The CrossFire™ MX1b is a SYNCH message consumer.

#### **EMCY object overview**

The following error codes are supported according to DS-401 and DS-301. Up to 127 errors codes are stored at index 0x1003 of the object dictionary.

#### **EMCY Object**

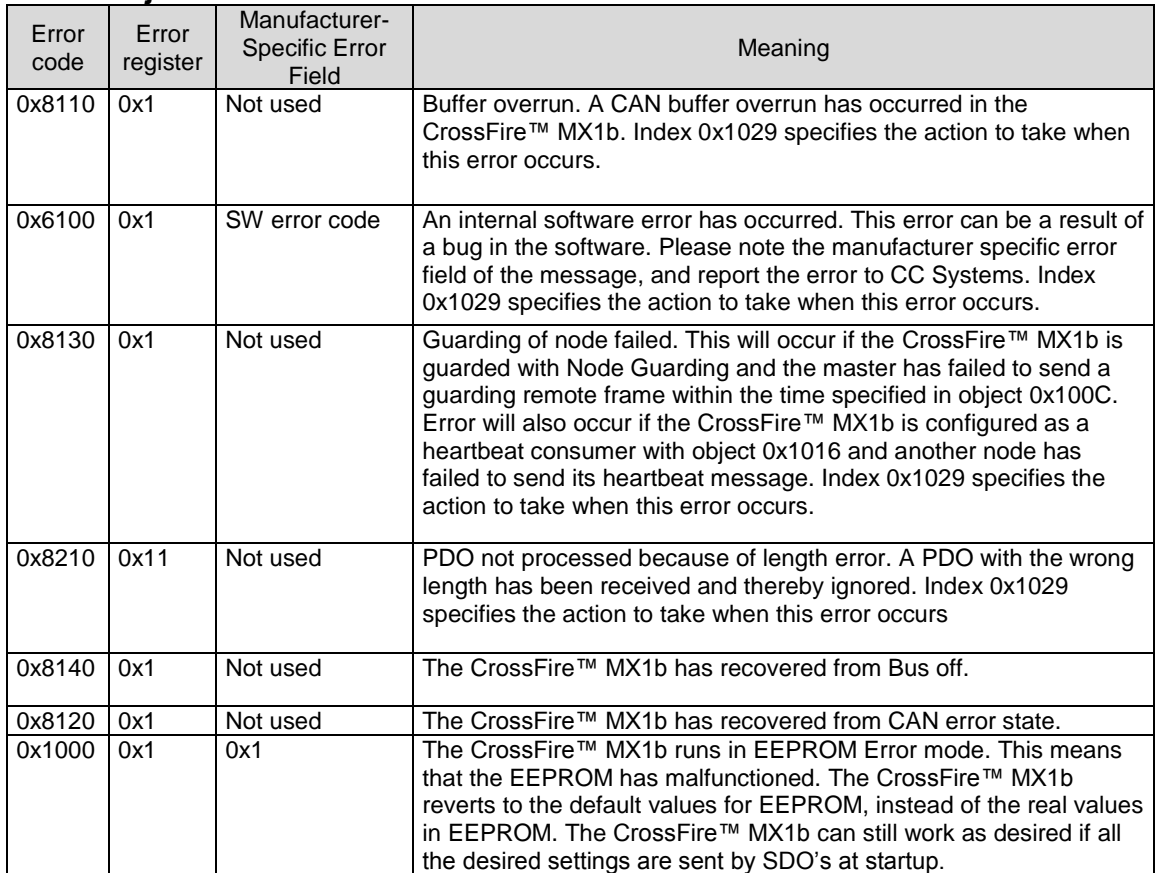

#### **Receive PDO's (Digital Outputs, PWM Outputs)**

This section describes the Receive PDO information to the CrossFire™ MX1b. The information received on these PDO's will directly affect the CrossFire™ MX1b outputs.

Ports 1 – 8 and 13 – 16 are configurable as outputs. These ports can be configured as either PWM Outputs (analog) or Digital Outputs. By default, ports 1 to 8 are configured as PWM Output ports, and 13 to 16 as Analog Inputs. To reconfigure the ports, index 0x2000 is used. For further information, see description of Object Dictionary.

By default, the PDO's of the node are mapped to the I/O following the mapping described in DS401.

#### **Receive PDO 1: (COB ID: 200h + Node ID)**

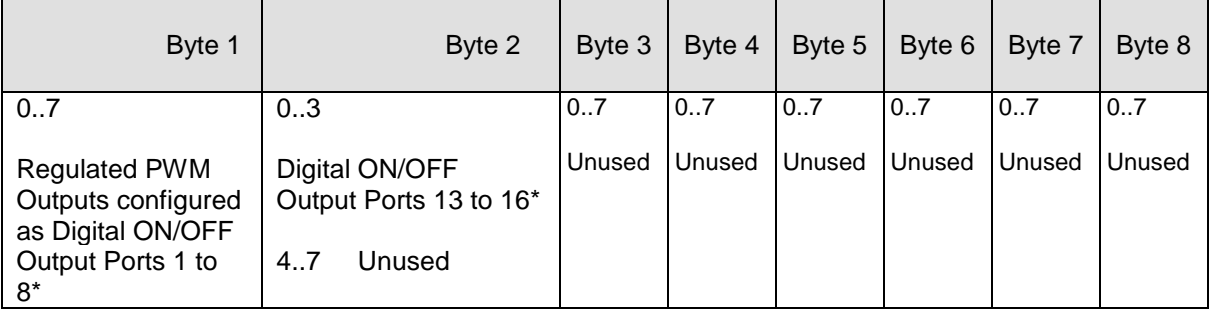

\* Only bits that corresponds to port configured as Digital Output will be used

There are 2 bytes for each PWM Output, however valid values range from 0 to 1023.

#### **Receive PDO 2: (COB ID: 300h + Node ID)**

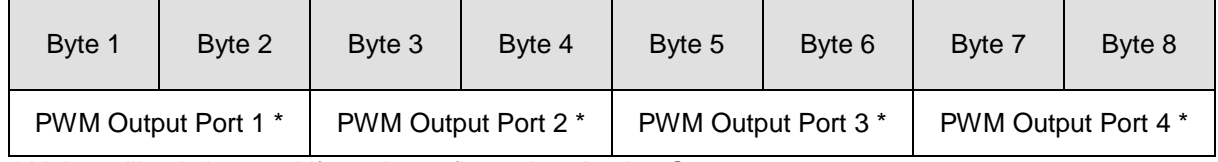

\* Value will only be used if port is configured as Analog Output.

#### **Receive PDO 3: (COB ID: 400h + Node ID)**

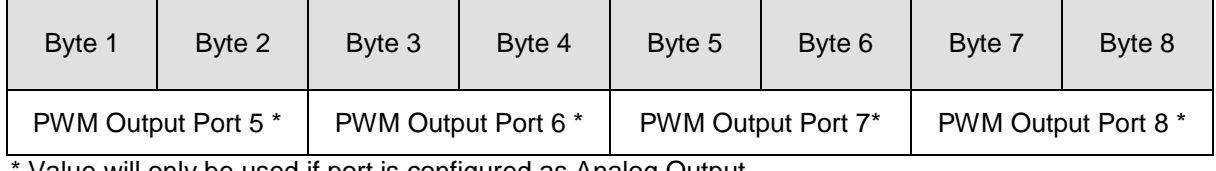

Value will only be used if port is configured as Analog Output.

#### **Receive PDO 4: (COB ID: 500h + Node ID)**

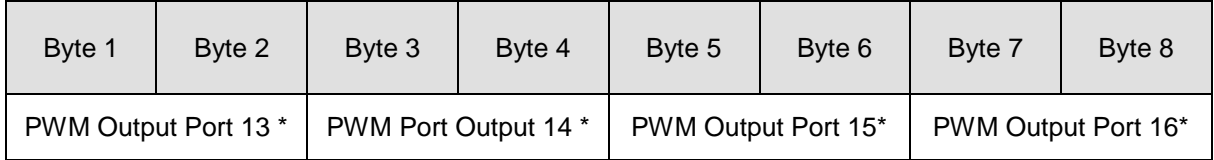

\* Value will only be used if port is configured as Analog Output. **Note**: ports 13 to 16 are non-regulated.

#### **Transmit PDO's (Digital Inputs, Analog Inputs & Status Bits)**

This section describes the Transmit PDO information from the CrossFire™ MX1b. The information transmitted on these Transmit PDO's directly reflects the status of the CrossFire™ MX1b inputs.

Ports 9 to 20 can be configured as either Analog or Digital Inputs. By default, ports 17 to 20 are configured as Digital Inputs but ports 9 to 16 are configured as Analog Inputs. To reconfigure the ports, the index 0x2000, sub-indices 9 – 20 are used. For further information, see description of the Object Dictionary.

The default transmission type for the Transmit PDO's is 255 (Event Triggered). This means that the Transmit PDO's will be sent only when a change occurs. By default, the PDO's of the node are mapped to the I/O following the mapping described in DS401:

#### **Transmit PDO 1: (COB ID: 180h + Node ID)**

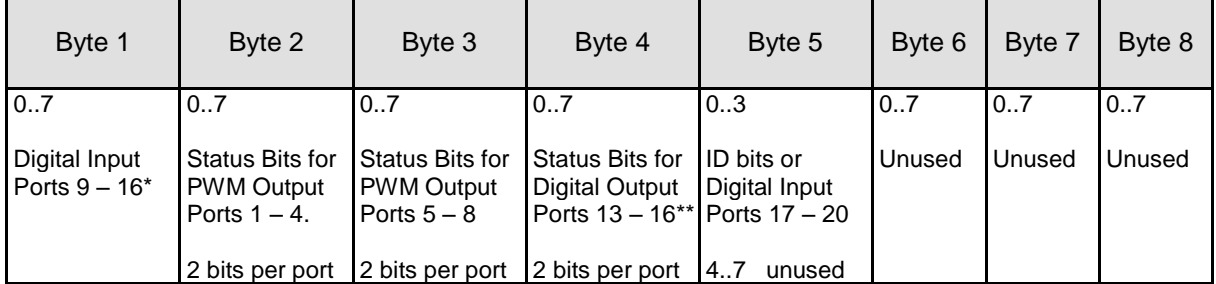

\* Only bits that correspond to ports configured as Digital Inputs will be used.

\*\* Status bits only valid for ports configured as Digital or PWM Outputs.

**Status bits:** 00 – no error, 01 – open load, 10 – over current, 11 – short to ground.

**Note:** by default, the transmission of PDO 1 will only be triggered if a change in status occurs.

#### **Transmit PDO 2: (COB ID: 280h + Node ID)**

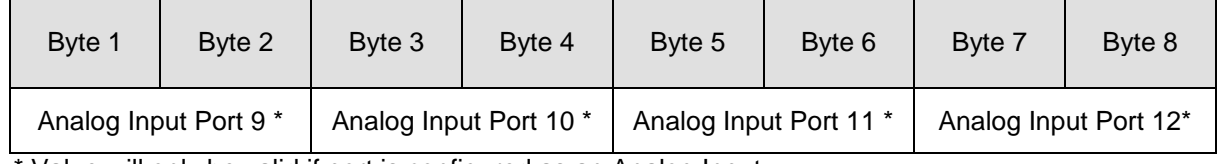

\* Value will only be valid if port is configured as an Analog Input.

#### **Transmit PDO 3: (COB ID: 380h + Node ID)**

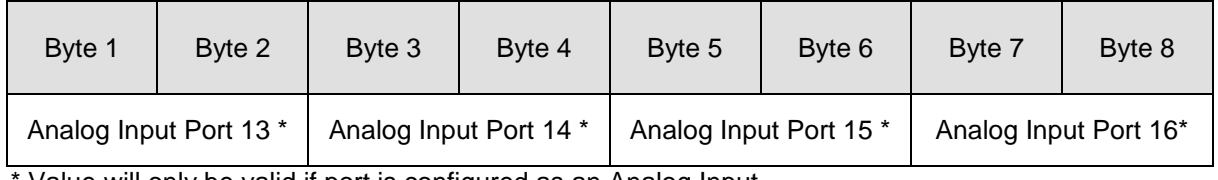

Value will only be valid if port is configured as an Analog Input.

#### **Transmit PDO 4: (COB ID: 480h + Node ID)**

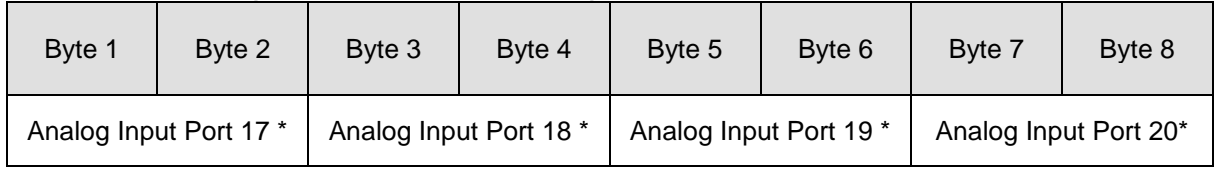

\* Value will only be valid if port is configured as an Analog Input.

#### **Pulse Counters – Additional Transmit PDO5**

The Mixed I/O ports 13 and 14 can also be configured as Pulse Counters by writing the value 4 to index 0x2000, sub index 13 and 14. The pulse counters may only count upwards, and may be reset by writing to index 0x200A, sub-index 13 and 14.

The most effective way to send the Pulse Count values is to enable a  $5<sup>th</sup>$  PDO by writing to index 0x1804 in the object dictionary. This is done by specifying a valid COB ID at sub-index 1. The default PDO mapping for PDO 5 is shown below.

#### **Transmit PDO 5: (COB ID: 180h + Unused Node ID)**

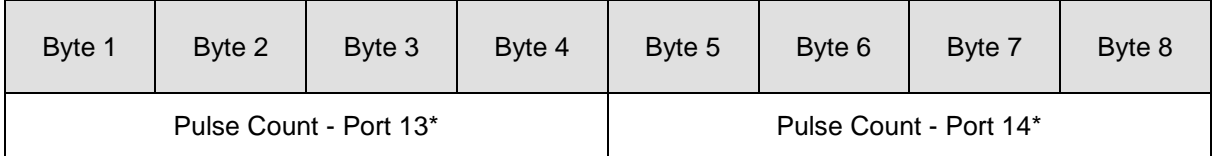

\* Value will only be valid if respective port is configured as a Pulse Counter, and if PDO 5 is enabled.

#### **Shaft Encoder – Additional Transmit PDO5**

Ports 13 and 14 may also be configured to act together and accept inputs from a shaft encoder. The CrossFire™ MX1b can process these inputs and therefore act as a Shaft Decoder.

There are two primary signals from an encoder, called A and B. By comparing the states of these two digital signals, magnitude and direction information are extracted. This information allows the MX1b to either add or subtract subsequent pulses to a cumulative total which represents the shaft position.

Shaft Position is relative and should therefore be reset to zero at startup or when the mechanism is in its home position.

The most effective way to send the Shaft Encoder values is to enable a  $5<sup>th</sup>$  PDO by writing to index 0x1804 in the object dictionary. This is done by specifying a valid COB ID at sub-index 1. A suggested PDO mapping for PDO 5 is shown below.

#### **Transmit PDO 5: (COB ID: 180h + Unused Node ID)**

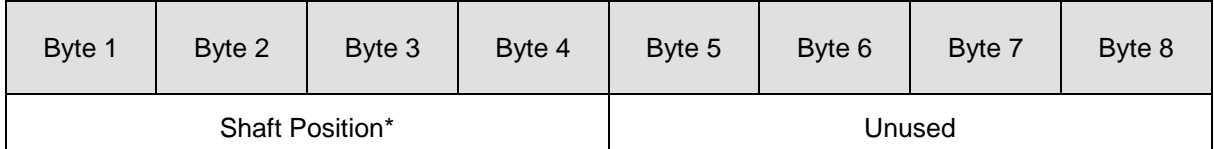

Value will only be valid if ports 13 and 14 are both configured as Shaft Encoder Inputs and if PDO 5 is enabled.

### **Object Dictionary**

### **Communication Profile Area; Index 0x1000 to 0x1FFF**

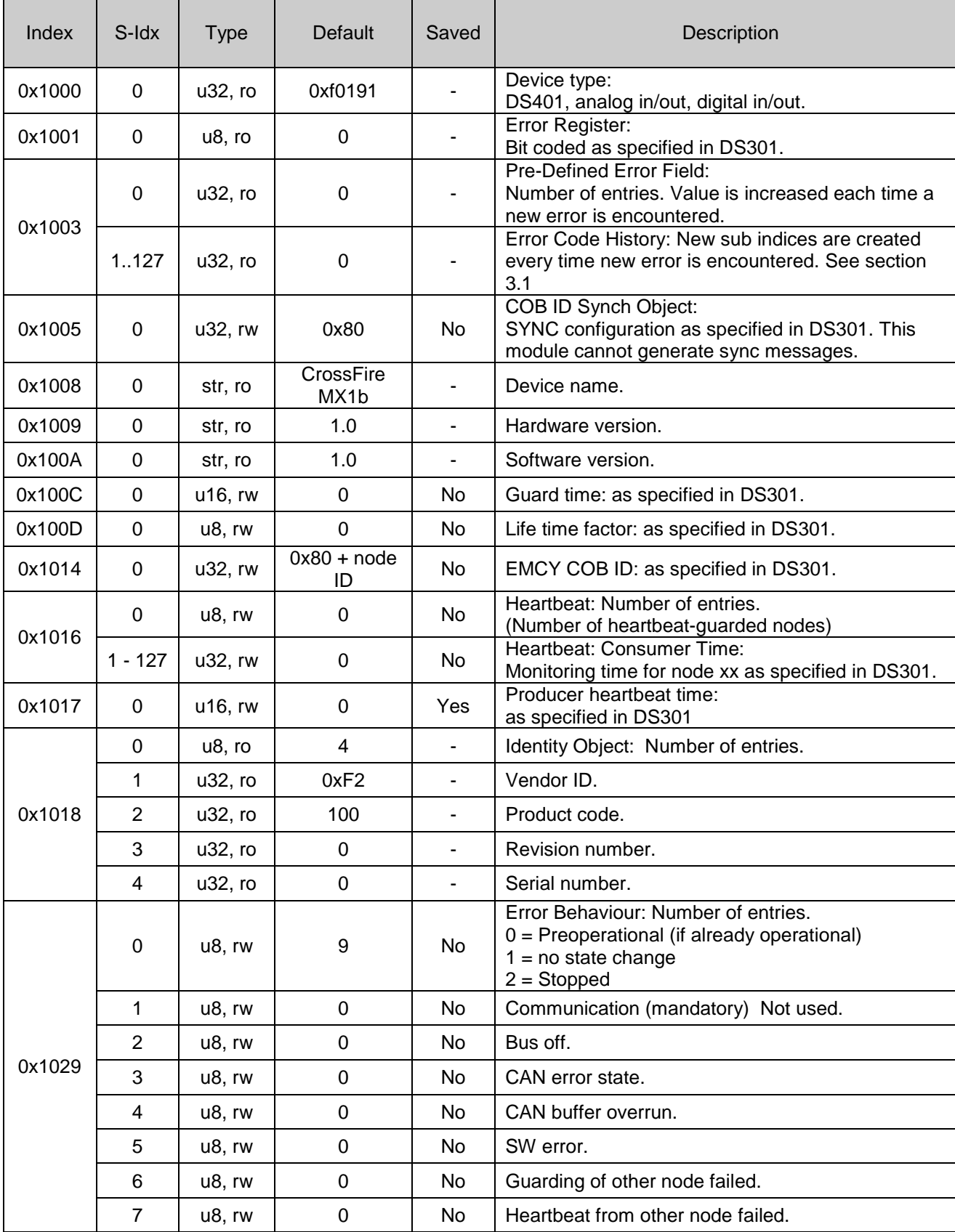

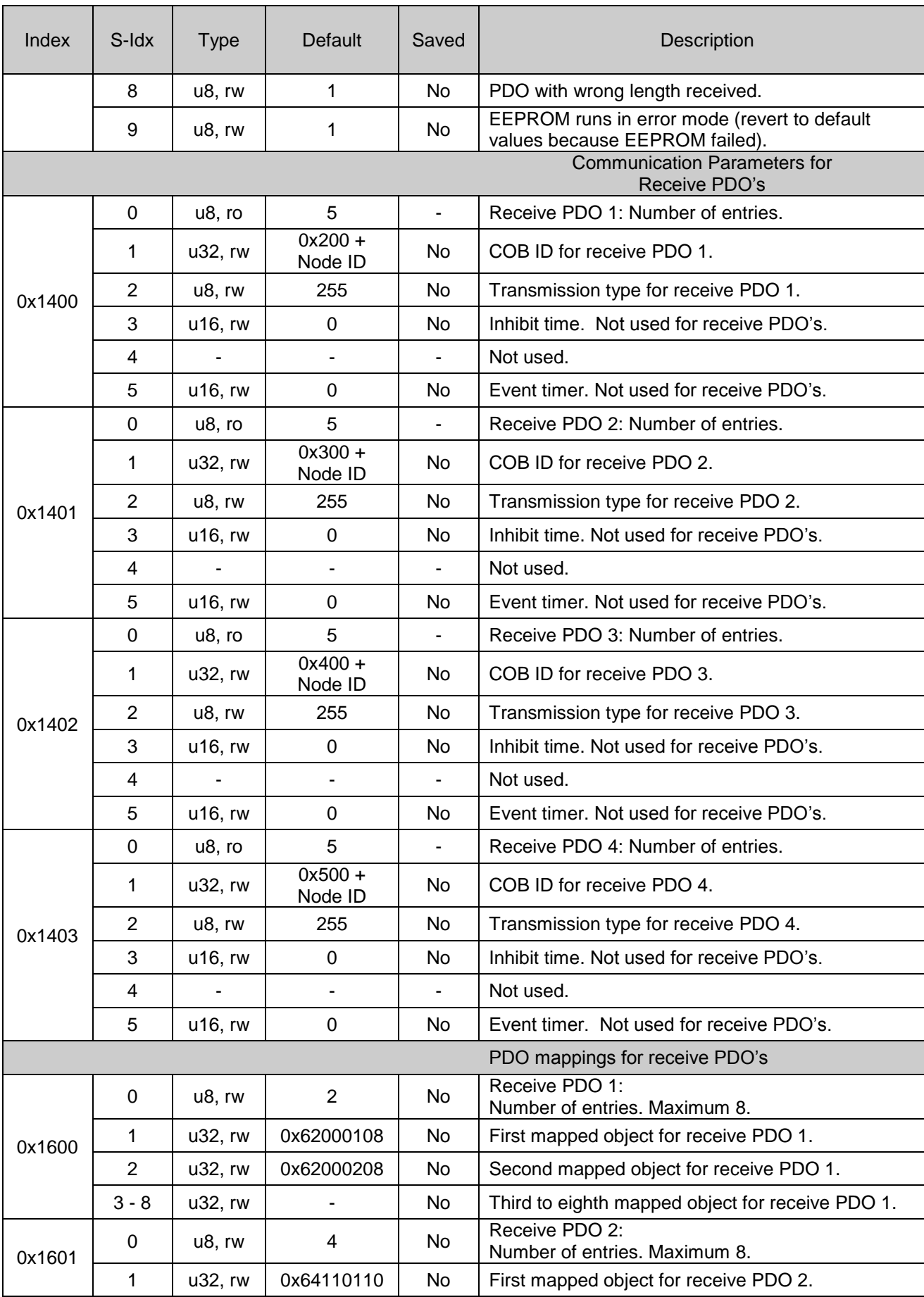

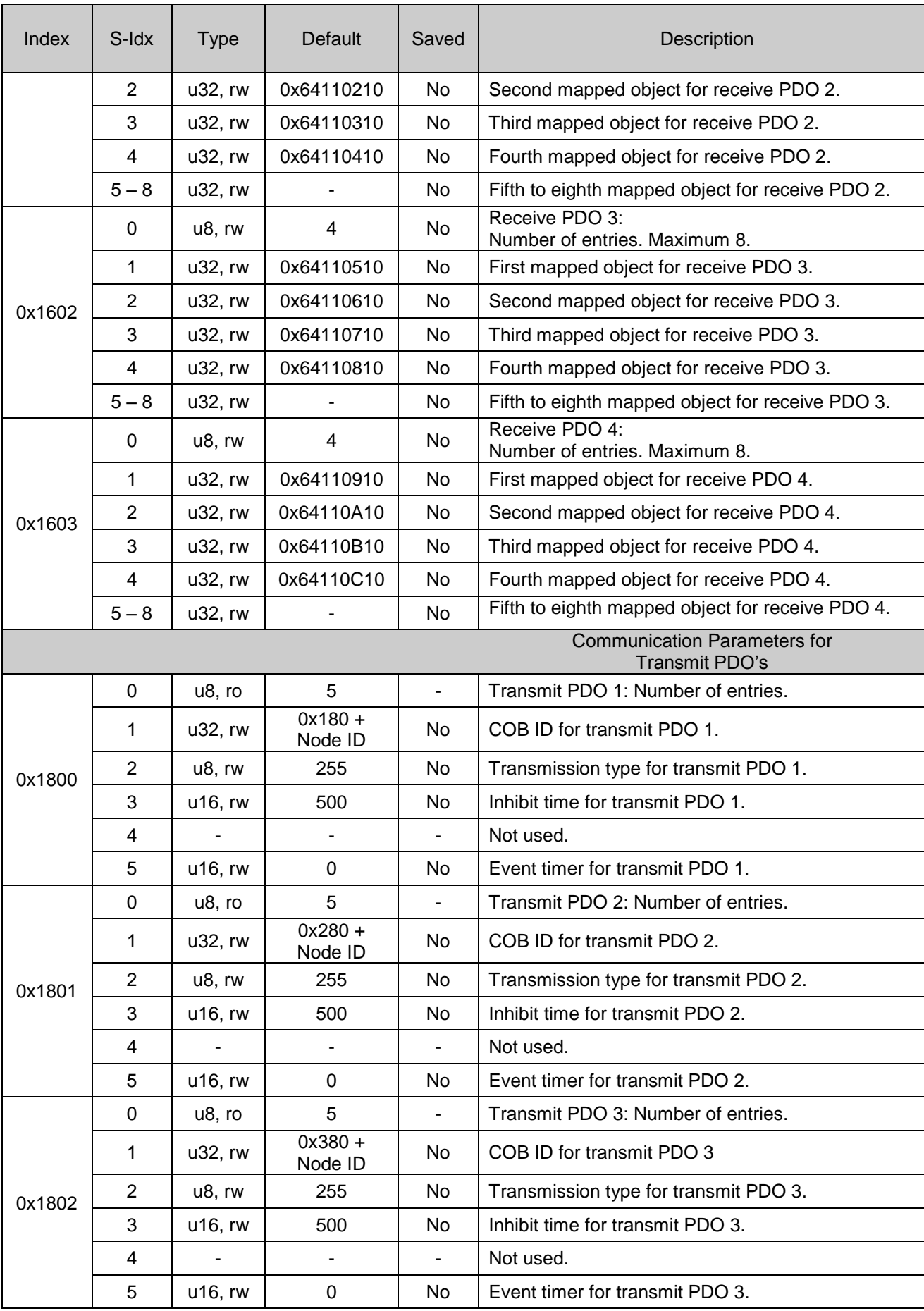

![](_page_13_Picture_440.jpeg)

![](_page_14_Picture_142.jpeg)

#### **Note on Mapping Addresses**

The mapping area controls where the received data in the receive PDOs will be stored. If these values are not changed then the default values will be used. The values can be read as follows:

Eg: 0x62000108

 6200 = address in manufacturer specific area of Object Dictionary.  $01 = sub index 1$  $08 = 1$  byte (10 = 2 bytes, 20 = 4 bytes, etc.)

#### **Object Dictionary – continued**

![](_page_15_Picture_307.jpeg)

#### **Manufacturer Specific Profile Area; Index 0x2000 to 0x5FFF**

![](_page_16_Picture_406.jpeg)

![](_page_17_Picture_217.jpeg)

#### **Object Dictionary - continued**

![](_page_18_Picture_318.jpeg)

#### **Device specific entries (DS401); Index 0x6000 to 0x9FFF**

![](_page_19_Picture_383.jpeg)

## <span id="page-20-0"></span>Appendix 1 – Environmental Tolerances

#### **Environmental Tolerances**

![](_page_20_Picture_282.jpeg)

## <span id="page-21-0"></span>Technical Support

Contact your reseller or supplier for help with possible problems with your CrossFire™ MX1b. In order to get the best help, you should have access to your CrossFire™ MX1b and be prepared with the following information before you contact support.

- **Part number and serial number of the unit, which you find on the brand** label
- D Date of purchase, which is found on the invoice
- **X** The conditions and circumstances under which the problem arises
- **D** LED indicator colours and blink patterns.
- **EMCY** object error codes (if possible)
- **D** Description of external equipment which is connected to the CrossFire™ MX1b

## <span id="page-22-0"></span>Trade Mark, etc

© 2006 CC Systems AB

All trademarks sighted in this document are the property of their respective owners.

CrossFire™ MX1b is a trademark which is the property of CC Systems AB. CiA is a registered trademark which is the property of CAN in Automation.

CC Systems AB is not responsible for editing errors, technical errors or for material which has been omitted in this document. CC Systems is not responsible for unintentional damage or for damage which occurs as a result of supplying, handling or using of this material. The information in this handbook is supplied without any guarantees and can change without prior notification.